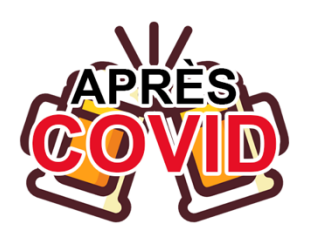

te (Bund) (savedInstanct setFlags(WindowMan itView(R.layout.activity

.<br>CAnim = AnimationUtils.loadAnimatio ightAnim = AnimationUtils.loadAnimation

img\_apres\_covid = findViewById(R.id.img\_apre img\_biere = findViewById(R.id.*img\_biere*);

> apres\_covid<mark>.setAnimation(</mark>rightAni re.setAnimation(leftAnim);

> > ).postDelayed(new

un() {

# Rapport de

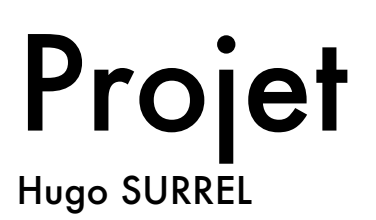

### SOMMAIRE

- Situation
- Étude des solutions
- Contraintes
- Réalisation du projet

 $\mathbf 1$ 

• Conclusion

#### **Situation**

Depuis plusieurs mois le monde entier est touché par une crise sanitaire sans précédent, pour essayer de lutter au mieux contre cela l'état a décidé de fermer les bars et restaurants.

À la fin de cette crise les gens se demanderont peut-être où trouver un bar ou un restaurant à proximité de leur localisation. C'est pour cela que j'ai pensé à cette application mobile et que je l'ai développé.

Ce projet n'est pas à but lucratif seulement fictif.

Dans ce projet je suis tout seul :

- Hugo SURREL Développeur Full-Stack

Je me suis donc occupé du design de cette application ainsi que du back-end qui consiste a faire la recherche de bars et de restaurants.

 $\overline{2}$ 

J'ai codé cette application en Java pour le back-end et XML pour le front-end.

## Étude des solutions

Pour le bon fonctionnement du projet il faut un smartphone équipé d'Android 4.1 au minimum.

Le projet respectera le contexte de l'environnement technologique du BTS SIO, aucune dépense ne sera donc autorisée. Le délai pour créer le projet ne devra dépasser la date butoir du projet fixé.

Les contraintes du projet sont l'accès à la géolocalisation sur le smartphone, l'accès à internet, un smartphone compatible avec l'application.

L'application doit correspondre aux attentes fixée au préalable.

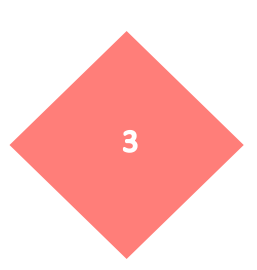

#### **Contraintes**

Je me suis fixé un budget de 0 euros pour ce projet car il est entièrement fictif.

Pour le développement j'ai utilisé le logiciel de code « Android Studio ». J'ai pris ce logiciel dans un soucis de coût de par sa gratuité mais aussi parce qu'il est optimisé dans le développement sous Android et me facilitera donc la tache sur certains points.

Toujours dans un souci de développement et de coût j'utiliserai l'API de Google Maps pour afficher une carte ainsi que les bars et restaurants.

J'utilise un émulateur fourni avec « Android Studio » car la gratuité de ce projet ne me permet pas d'acquérir un smartphone compatible.

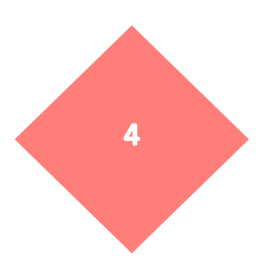

### Réalisation du Projet

A- Design

Pour le design de cette application j'ai décidé de partir sur un panache de couleurs blanche et rouge.

Un fois ce choix fait je me suis orienté sur Photoshop pour créer mon logo

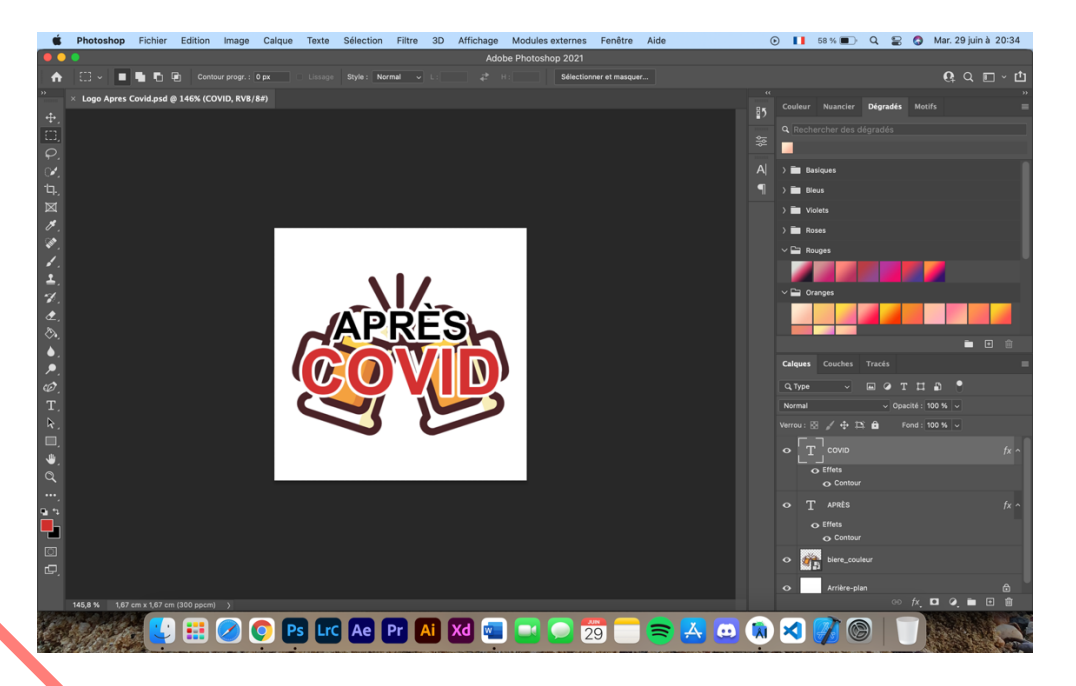

J'ai donc exporté ce logo dans sa forme finale ainsi que le texte séparément du dessin que l'on voit derrière pour pouvoir l'utiliser plus tard.

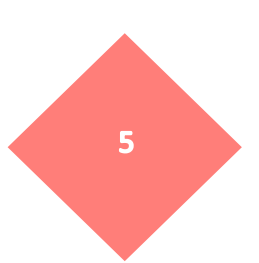

J'ai ensuite été sur Adobe XD pour concevoir le fond de mon application car celui-ci restera fixe dans la page de menu.

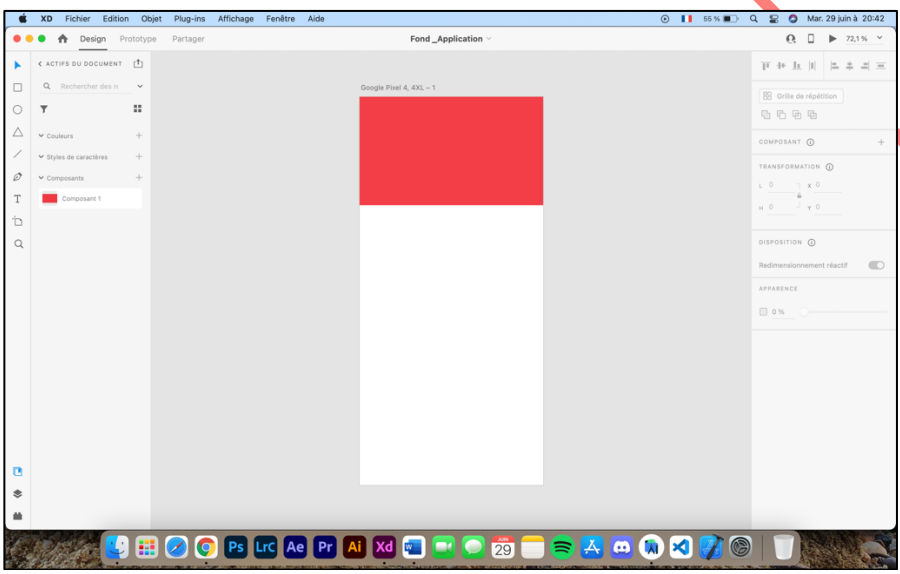

Après avoir fait cela je me suis lancé dans le code en commencent par ma page de chargement. Pour cela j'ai créé 2 animations une qui arrive de la droite avec le texte et une de la gauche avec le dessin.

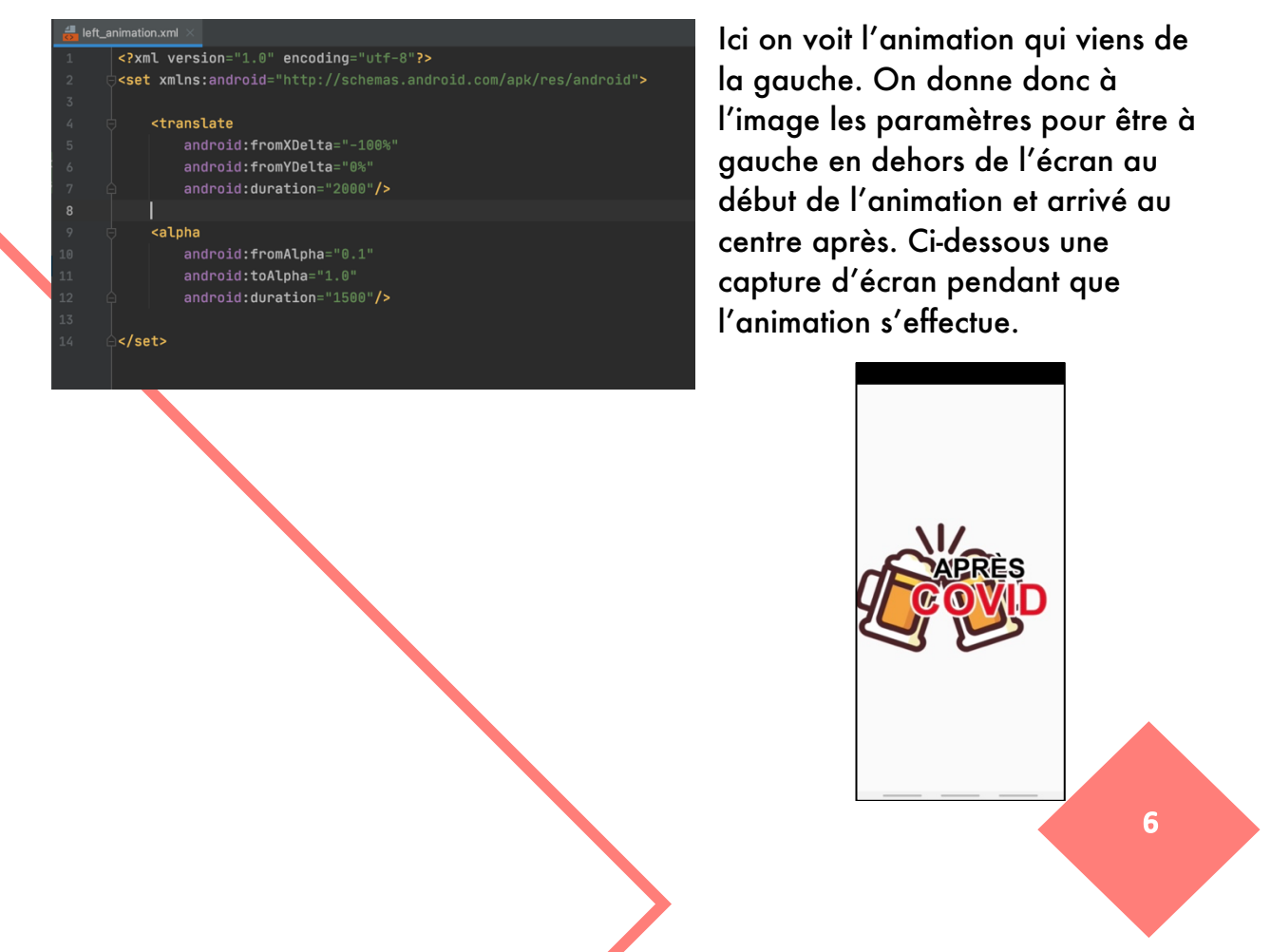

#### B- Fonctionnalité de l'application

Après tout cela je me suis occupé de la page de menu où tous les onglets de l'application vont se retrouver. Il y aura une page pour voir la carte avec les bars et restaurants à proximité, une page pour voir la liste des bars et une page pour la liste des restaurants.

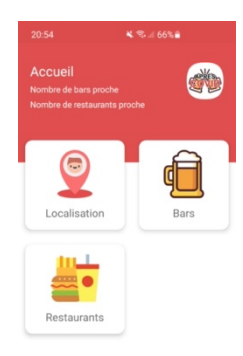

On peut donc voir en arrière-plan le fond que j'ai crée auparavant dans Adobe XD. On a aussi les 3 boutons permettant d'accéder au différentes pages.

Pour créer ceci j'ai donc mis la fonction onClickListener sur mes images ce qui permet de savoir quand l'utilisateur appuie dessus et donc d'ouvrir la page correspondante.

Je me suis ensuite penché sur l'API de Google Maps pour pouvoir intégrer une

| getCurrentLocation() {<br>stint("MissingPermission")<br>ation> task = fusedLocationProviderClient.getLastLocation();<br>OnSuccessListener(new OnSuccessListener<Location>() { rrentLat = location.getLatitude();<br>rrentLong = location.getLongitude();<br>pportMapFragment.getMapAsync(new OnM pReadyCallback() { id onMapReady(GoogleMap *googleM* iameraUpdateFactory.newLatLngZoom(new LatLng(currentLat, currentLon<br>atLng(currentLat, currentLong);<br>WarkerOptions().position(userLatLong).title("Votre Localisation"));

carte à mon application. Ici on peut voir comment on récupère la localisation de l'utilisateur et comment on l'utilise pour l'afficher ainsi qu'à faire un zoom sur la localisation lors de l'ouverture de la page.

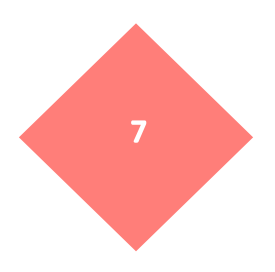

Du côté de l'affichage de cette API j'ai donc fait le choix d'afficher en

grand la carte où on peut voir notre localisation grâce au point fournis par Google, malheureusement là où j'habite il n'y a pas de bars et de restaurants à proximité c'est pour cela qu'aucun ne s'affiche néanmoins en cliquant sur le bouton « afficher »

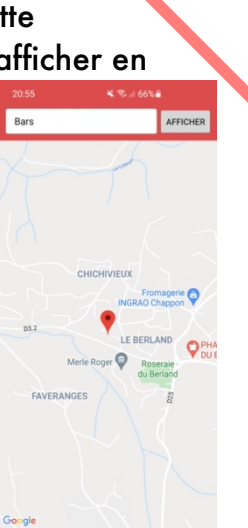

en haut de l'écran on peut voir tous les bars et restaurants à proximité. Ils sont indiqués par le même icône que notre géolocalisation.

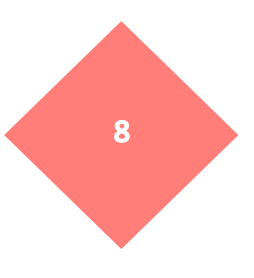

### Conclusion

Pour conclure ce projet m'a permis de me perfectionner dans un domaine que j'aime tout particulièrement : le développement d'applications mobile, que ce soit Android ou iOS. Il m'a apporté du savoir dans l'utilisation de l'API de Google Maps que je n'avais jamais utilisé auparavant. Ce projet m'a permis de toucher aussi bien au design qu'au back-end de l'application. Il m'a aussi conforté dans mon idée de m'orienter dans ce domaine de développement d'applications mobile.

J'ai beaucoup apprécié ce projet qui m'a apporté quelques problèmes auxquels j'ai su répondre pour améliorer mes compétences dans ce domaine.

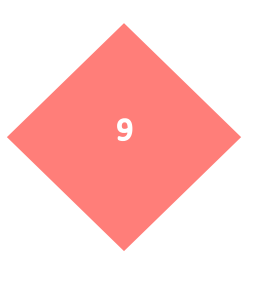